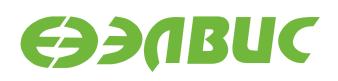

# **ИНСТРУКЦИЯ ПО ЗАПУСКУ ТЕСТОВ НА МОДУЛЯХ НА БАЗЕ 1892ВМ14Я**

**Версия v3.1 01.11.2019**

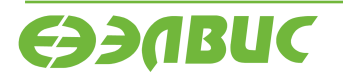

 $\overline{\phantom{a}}$ 

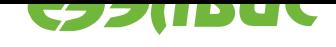

# ОГЛАВЛЕНИЕ

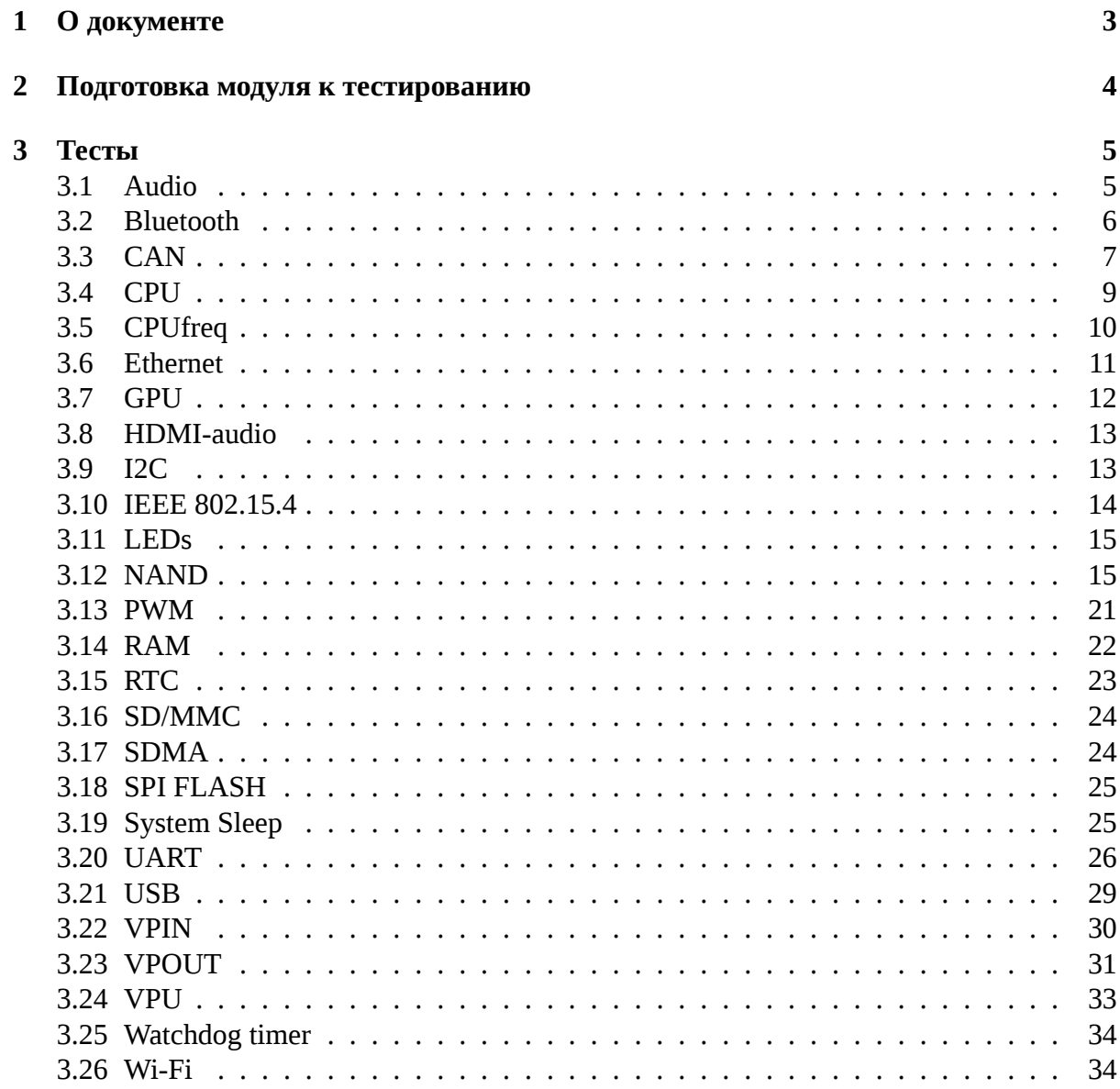

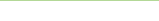

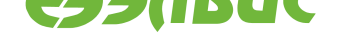

# <span id="page-2-0"></span>**1. О ДОКУМЕНТЕ**

Документ описывает тесты из состава дистрибутива ОС GNU/Linux на базе Buildroot 3.1 для модулей на базе 1892ВМ14Я.

Поддерживаются следующие модули:

- СалютЭЛ24Д1 r1.3;
- СалютЭЛ24Д1 r1.4;
- СалютЭЛ24Д1 r1.5;
- Салют-ЭЛ24Д2 r1.1;
- СалютЭЛ24ОМ1 r1.1 с установленным СалютЭЛ24ПМ1 r1.1 или Салют-ЭЛ24ПМ1 r1.2;
- Салют-ЭЛ24ОМ1 г1.2 с установленным Салют-ЭЛ24ПМ1 г1.2, Салют-ЭЛ24ПМ2 r1.0 или СалютЭЛ24ПМ2 r1.1.

Описание каждого теста состоит из следующих секций:

- 1. "Применимость" содержит список модулей, для которых применим данный тест.
- 2. "Назначение теста" содержит назначение теста.
- 3. "Алгоритм теста" содержит краткое описание алгоритма теста.
- 4. "Подготовка к тестированию" содержит инструкции по подготовке и настройке дополнительного оборудования (секция может отсутствовать если отсутствует дополнительное оборудование).
- 5. "Запуск теста" команда, которую необходимо ввести в терминал модуля для запуска теста.
- 6. "Ожидаемое время исполнения" время, через которое ожидается успешное завершение теста.
- 7. "Пример результата теста" пример вывода сообщений при успешном завершении теста $^1\!.$
- 8. "Критерий прохождения теста" список критериев, при выполнении которых тест считается пройденным успешно.

 $1$  При запуске тестов по терминалу UART сообщения ядра Linux выводятся в терминал. По умолчанию при запуске тестов через терминал SSH сообщения ядра Linux не выводятся. Для вывода сообщений ядра Linux в терминал SSH необходимо после логина выполнить команду dmesg -n8.

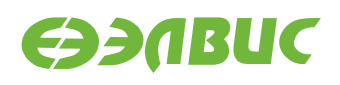

# <span id="page-3-0"></span>**2. ПОДГОТОВКА МОДУЛЯ К ТЕСТИРОВАНИЮ**

Перед запуском тестов необходимо подготовить модуль согласно главе "Запуск модуля" документа "Дистрибутив ОС GNU/Linux на базе Buildroot для 1892ВМ14Я. Руководство программиста".

В терминале модуля перед запуском необходимо установить регулятор масштабирования тактовой частоты ядер CPU в значение *performance*:

```
echo performance > /sys/devices/system/cpu/cpu0/cpufreq/scaling_governor
```
Установку регулятора необходимо выполнять после каждой перезагрузки операционной системы.

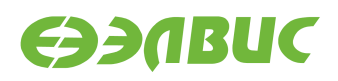

# <span id="page-4-0"></span>**3. ТЕСТЫ**

# <span id="page-4-1"></span>**3.1 Audio**

Применимость: СалютЭЛ24Д1, СалютЭЛ24ОМ1.

Назначение теста:

Для проверки записи звука через линейный вход Line In и воспроизведения звука через линейный выход Line Out модуля.

Алгоритм теста:

- 1. Записать исходный звуковой сигнал, поступающий на линейный вход Line In модуля, с линейного выхода Line Out ПЭВМ.
- 2. Воспроизвести записанный звуковой сигнал через линейный выход Line Out модуля.
- 3. Сравнить воспроизведенный звуковой сигнал с исходным.

Подготовка к тестированию:

- 1. Соединить кабелем линейный вход Line In модуля и линейный выход Line Out ПЭВМ.
- 2. Подключить наушники к линейному выходу Line Out модуля.

**Предупреждение:** При подключении наушников к линейному выходу Line Out модуля уровень громкости может быть низким.

3. Настроить модуль на запись с линейного входа Line In.

**Внимание:** По умолчанию модуль СалютЭЛ24ОМ1 настроен на запись с микрофона. Для настройки модуля на запись с линейного входа Line In выполнить команду amixer -q cset name='Capture Mux' 1 в терминале модуля.

- 4. Настроить ПЭВМ (ОС, аудиоплеер) на воспроизведение звука через линейный выход Line Out.
- 5. Подготовить аудиофайл для воспроизведения на ПЭВМ.
- 6. Включить воспроизведение аудиофайла через линейный выход Line Out ПЭВМ.

Запуск теста:

arecord -f dat -d 30 test.wav aplay test.wav

Инструкция по запуску тестов на модулях на базе 1892ВМ14Я 5

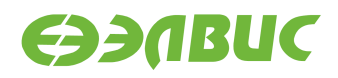

Ожидаемое время исполнения: 60 секунд.

Критерий прохождения теста:

Тест считать успешно пройденным, если звуковой сигнал, воспроизведенный через линейный выход Line Out модуля, соответствует аудиофайлу, воспроизведенному на ПЭВМ.

### <span id="page-5-0"></span>**3.2 Bluetooth**

Применимость: СалютЭЛ24ОМ1.

Назначение теста:

Для проверки работоспособности Bluetooth. Для теста необходимы дополнительные устройства:

• Bluetooth-адаптер.

Алгоритм теста:

На модуле и ПЭВМ включается обнаружение устройства, производится сканирование устройств в зоне радиовидимости.

Подготовка к тестированию:

1. В терминале ПЭВМ выполнить команду для установки пакета BlueZ:

sudo yum install bluez

2. В терминале ПЭВМ выполнить:

sudo setcap 'cap\_net\_raw,cap\_net\_admin+eip' `which bluetoothctl`

- 3. Подключить Bluetooth-адаптер к ПЭВМ.
- 4. В терминале модуля выполнить:

btattach -B /dev/ttyS1 -P bcm &

Команда подключает последовательное устройство через UART HCI к стеку BlueZ на модуле.

5. В терминалах ПЭВМ и модуля выполнить команду и считать MAC-адреса ПЭВМ и модуля в поле Controller:

bluetoothctl

Команда запускает утилиту интерактивного управления интерфейсом Bluetooth. Дальнейшие команды вводятся в терминале утилиты.

6. В терминалах ПЭВМ и модуля выполнить:

power on

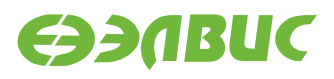

Команда конфигурирует на ПЭВМ и на модуле интерфейс hci0.

7. В терминалах ПЭВМ и модуля выполнить:

discoverable on

Команда включает обнаружение устройств.

Запуск теста:

В терминалах ПЭВМ и модуля выполнить:

scan on

Команда запускает поиск доступных устройств в зоне радиовидимости.

Ожидаемое время исполнения: около 15 секунд.

Пример результата теста:

Device AA:AA:AA:AA:AA:AA Name: mcom02

Критерий прохождения теста:

- в выводе команды в терминале модуля присутствует строка, содержащая MACадрес ПЭВМ,
- в выводе команды в терминале ПЭВМ присутствует строка, содержащая MACадрес модуля.

### <span id="page-6-0"></span>**3.3 CAN**

#### **3.3.1 Тест передачи данных**

Применимость: СалютЭЛ24Д1, СалютЭЛ24Д2, СалютЭЛ24ОМ1.

Назначение теста:

Для проверки работоспособности шины CAN используется утилита canfdtest. Для теста необходимо дополнительное устройство — модуль Салют-ЭЛ24Д1, Салют-ЭЛ24Д2, или СалютЭЛ24ОМ1 (далее — ответный модуль).

Алгоритм теста:

Проверяемый модуль генерирует кадры данных, передает их по шине и сравнивает с полученными. Ответный модуль ретранслирует принятые кадры, увеличивая значение каждого байта данных на единицу.

Подготовка к тестированию:

1. Подключить проверяемый и ответный модули по шине CAN. Для подключения соединить контакты *CANH*, *CANL* и *GND* разъемов CAN модулей (*XP1* для модулей Салют-ЭЛ24Д1; *XP2* для модулей Салют-ЭЛ24Д2, *XP6* для модулей Салют-ЭЛ24ОМ1).

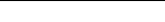

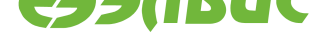

**Предупреждение:** На модуле СалютЭЛ24Д1 r1.3 назначение выводов разъема CAN отличается от общепринятого: см. "Модуль СалютЭЛ24Д1 rev. 1.3. Руководство пользователя"

- 2. Подготовить проверяемый и ответный модули согласно главе "*Подготовка модуля к тестированию*".
- 3. В терминале ответного модуля выполнить команду: canfdtest can0.

Запус[к теста:](#page-3-0)

timeout -t 15 -s KILL canfdtest -g -l 1024 can0

Ожидаемое время исполнения: 15 секунд.

**Внимание:** После завершения теста необходимо прервать выполнение команды canfdtest на ответном модуле нажатием Ctrl+C в терминале.

Пример результата теста:

```
interface = can0, family = 29, type = 3, proto = 1
```

```
Test messages sent and received: 1024
```
Критерий прохождения теста:

Тест считать успешно пройденным при выводе строки: Test messages sent and received: 1024.

#### **3.3.2 Тест пропускной способности**

Применимость: СалютЭЛ24Д1, СалютЭЛ24Д2, СалютЭЛ24ОМ1.

Назначение теста:

Для проверки пропускной способности шины CAN используется утилита canbusload. Для теста необходимо дополнительное устройство — модуль Салют-ЭЛ24Д1, Салют-ЭЛ24Д2, или СалютЭЛ24ОМ1 (далее — ответный модуль).

Алгоритм теста:

Проверяемый модуль генерирует и передает по шине кадры случайных данных, одновременно прослушивая шину для измерения пропускной способности. Ответный модуль подтверждает принятые кадры данных в соответствии со стандартом CAN.

Подготовка к тестированию:

1. Подключить проверяемый и ответный модули по шине CAN. Для подключения соединить контакты *CANH*, *CANL* и *GND* разъемов CAN модулей (*XP1* для модулей СалютЭЛ24Д1; *XP2* для модулей СалютЭЛ24Д2, *XP6* для модулей Салют-ЭЛ24ОМ1).

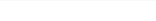

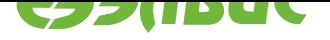

2. Подготовить проверяемый и ответный модули согласно главе "*Подготовка модуля к тестированию*".

Запуск теста:

```
timeout -t 15 -s KILL canbusload -t -b -e can0@125000 &
timeout -t 15 -s KILL cangen -g 0 -p 1 can0
```
Ожидаемое время исполнения: 15 секунд.

Пример результата теста:

```
canbusload 2016-08-16 17:36:18 (exact bitstuffing)
can0@125000 1171 110794 52344 88% |XXXXXXXXXXXXXXXXX...|
```
Критерий прохождения теста:

Загрузка шины (пятое число в последней строке) должна быть более 80%.

# **3.4 CPU**

<span id="page-8-0"></span>Применимость: СалютЭЛ24Д1, СалютЭЛ24Д2, СалютЭЛ24ОМ1.

Назначение теста:

Для проверки производительности двух ядер процессора СнК в целочисленных задачах используется утилита Coremark.

При выполнении не должно быть запущено других приложений и подключено устройств USB.

Запуск теста:

coremark

Ожидаемое время исполнения: 20 секунд.

```
2K performance run parameters for coremark.
CoreMark Size : 666
Total ticks : 13311
Total time (secs): 13.311000
Iterations/Sec : 6010.066862
Iterations : 80000
Compiler version : GCC5.2.0
Compiler flags : -D_LARGEFILE_SOURCE -D_LARGEFILE64_SOURCE -D_FILE_OFFSET_
,→BITS=64 -Os
Parallel PThreads : 2
Memory location : Please put data memory location here
                     (e.g. code in flash, data on heap etc)
seedcrc : 0xe9f5
[0]crclist : 0xe714
[1]crclist : 0xe714
```
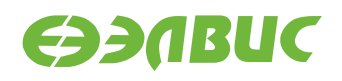

[0]crcmatrix : 0x1fd7 [1]crcmatrix : 0x1fd7 [0]crcstate : 0x8e3a [1]crcstate : 0x8e3a [0]crcfinal : 0x25b5 [1]crcfinal : 0x25b5 Correct operation validated. See readme.txt for run and reporting rules. CoreMark 1.0 : 6010.066862 / GCC5.2.0 -D\_LARGEFILE\_SOURCE -D\_LARGEFILE64\_SOURCE -D\_FILE\_OFFSET\_BITS=64 -Os / Heap / 2:PThreads

Критерий прохождения теста:

Значение поля Iterations/Sec должно быть не менее 5000.

# <span id="page-9-0"></span>**3.5 CPUfreq**

Применимость: СалютЭЛ24Д1, СалютЭЛ24Д2, СалютЭЛ24ОМ1.

Назначение теста:

Для проверки производительности ядер процессора СнК при различных частотах используется скрипт mcom02-cpufreq-test.sh.

При выполнении не должно быть запущено других приложений и подключено устройств USB.

Алгоритм теста:

- 1. Для governor'а ondemand скрипт считывает значения регистра APLL до запуска coremark (минимальное) и после (максимальное), сравнивает с ожидаемыми и выводит результат на экран.
- 2. Для governor'а userspace скрипт последовательно устанавливает каждое из доступных значений частоты, считывает значение регистра APLL, вычисляет значение частоты с помощью поля coremark Iterations/Sec, сравнивает с ожидаемыми и выводит результат на экран.
- 3. Если результат, полученный с помощью прямого чтения регистра APLL, совпадает со значением, установленным CPUFreq, на экран выводится сообщение "APLL test successful".
- 4. Если результат, полученный с помощью Coremark, отклоняется от значения, установленного CPUFreq, не более, чем на 5%, на экран выводится сообщение "Coremark test successful".

Запуск теста:

mcom02-cpufreq-test.sh

Ожидаемое время выполнения: около 2 минут.

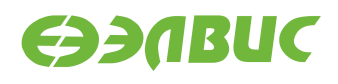

```
Governor: ondemand
Frequency read from APLL: 312000, minimum, idle
APLL test successful
Frequency calculated from coremark results: 834016.
Coremark test successful
Frequency read from APLL: 816000, maximum, loaded
APLL test successful
Governor: userspace
Frequency read from APLL: 312000
APLL test successful
Frequency calculated from coremark results: 318116.
Coremark test successful
Frequency read from APLL: 408000
APLL test successful
Frequency calculated from coremark results: 416114.
Coremark test successful
Frequency read from APLL: 816000
APLL test successful
Frequency calculated from coremark results: 834552.
Coremark test successful
```
TEST PASSED

Критерий прохождения теста:

Тест считать успешно пройденным при выводе строки TEST PASSED.

### <span id="page-10-0"></span>**3.6 Ethernet**

Применимость: СалютЭЛ24Д1, СалютЭЛ24Д2, СалютЭЛ24ОМ1.

Назначение теста:

Для измерения скорости ввода-вывода через Ethernet используется утилита iperf. Для теста необходимо дополнительное устройство — ПК с ОС Linux и пакетом iperf версии 2.0.5.

Подготовка к тестированию:

- 1. Подключить модуль в сеть Ethernet.
- 2. Подключить ПК в сеть Ethernet общую с модулем.
- 3. Выяснить текущий IP-адрес модуля:
	- 1. В терминале модуля ввести команду ifconfig eth0.
	- 2. Считать IP-адрес модуля из поля inet вывода команды.

Запуск теста:

На модуле запустить сервер:

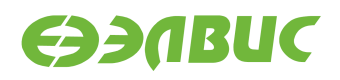

iperf --server

На ПК запустить клиент:

iperf --time=5 --client адрес-сервера

где адрес-сервера — значение IP-адреса модуля.

Ожидаемое время исполнения: не более 5 секунд.

Пример результата теста:

[ ID] Interval Transfer Bandwidth [ 3] 0.0-5.0 sec 54 MBytes 85.4 Mbits/sec

Критерий прохождения теста:

Значение поля Bandwidth не менее 80 Mbits/sec для модулей Салют-ЭЛ24Д1, Салют-ЭЛ24Д2; не менее 340 Mbits/sec для модулей Салют-ЭЛ24ОМ1.

### <span id="page-11-0"></span>**3.7 GPU**

Применимость: СалютЭЛ24Д1, СалютЭЛ24Д2, СалютЭЛ24ОМ1.

Назначение теста:

Для измерения производительности графического ускорителя используется утилита cube из состава тестов драйвера Mali.

Подготовка к тестированию:

- 1. Подключить HDMI-монитор к соответствующему разъёму модуля.
- 2. Для модулей Салют-ЭЛ24Д1 или Салют-ЭЛ24Д2 выполнить загрузку драйвера vpoutfb:

modprobe vpoutfb

Запуск теста:

cd /opt/mali/cube ./cube

Ожидаемое время исполнения: бесконечно. Для завершения теста необходимо нажать Ctrl+C.

Пример результата теста:

FPS: 75.1 FPS: 75.5 FPS: 76.1 FPS: 75.6 FPS: 75.9

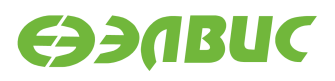

Критерий прохождения теста:

- 1. Средняя частота отрисовки кадров больше 75 кадров в секунду.
- 2. На HDMI-мониторе наблюдать вращающийся объект.

### <span id="page-12-0"></span>**3.8 HDMIaudio**

Применимость: СалютЭЛ24ОМ1.

Назначение теста:

Для проверки воспроизведения звука через интерфейс HDMI на мониторе.

Алгоритм теста:

- 1. Загрузить аудиофайл на модуль.
- 2. Воспроизвести аудиофайл через интерфейс HDMI модуля.

Подготовка к тестированию:

- 1. Соединить кабелем HDMI выход модуля и монитор.
- 2. Загрузить на модуль аудиофайл.
- 3. Определить идентификатор соответствующий аудиокарте HDMI. Идентификатор аудиокарты это значение поля card в выводе команды:

aplay -l

Запуск теста:

aplay -D plughw:<card\_id>,0 file.wav,

где <card\_id>— идентификатор аудиокарты HDMI, file.wav — загруженный аудиофайл.

Ожидаемое время исполнения: 35 секунд.

Критерий прохождения теста:

Тест считать успешно пройденным, если звуковой сигнал, воспроизведенный на HDMIмониторе, соответствует загруженному аудиофайлу.

### <span id="page-12-1"></span>**3.9 I2C**

Применимость: СалютЭЛ24Д1, СалютЭЛ24Д2.

Назначение теста:

Для тестирования скорости чтения и записи на шине I2C СнК используется утилита i2cdump.

Алгоритм теста:

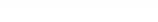

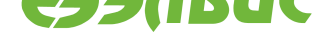

Утилита считывает 256 регистров HDMI-контроллера, подключенного на частоте 100 КГц, через контроллер I2C1 СнК и выводит время прохождения теста. Скорость работы контроллера I2C1 на модуле — 100 Кб/с.

Размер переданных транзакций в тесте составляет:

9 (бит на фрейм) \* 3 (фрейма — 2 с адресом, 1 с данными) \* 256 (количество регистров, считывамое утилитой) \* 256 (запусков утилиты) = 1 769 472 бит.

Для вычисления скорости необходимо разделить размер переданных транзакций на время прохождения теста.

Запуск теста:

time sh -c 'for i in `seq 1 256`; do i2cdump -y 1 0x4c b >/dev/null ; done'

Ожидаемое время исполнения: около 30 секунд.

Пример результата теста:

real 0m 28.68s user 0m 0.33s sys 0m 2.31s

Критерий прохождения теста:

Число (1769472/<real-time>)/100000 больше 0.5, где <real-time> — значение поля real из вывода теста в терминал. Т.е реальная пропускная способность I2C больше 50% от теоретической. Например, для данного теста 1769472/28.68/100000=0.61 > 0.5

# **3.10 IEEE 802.15.4**

<span id="page-13-0"></span>Применимость: СалютЭЛ24Д1, СалютЭЛ24Д2.

Назначение теста:

Для проверки связи по стандарту IEEE 802.15.4 (нижние уровни для семейства протоколов ZigBee) используется утилита ping6. Для теста необходимо дополнительное устройство — модуль СалютЭЛ24Д1, или СалютЭЛ24Д2 (далее — ответный модуль).

Подготовка к тестированию:

- 1. Установить антенны на разъемы *ZigBee* проверяемого и ответного модулей.
- 2. Подготовить проверяемый и ответный модули согласно главе "*Подготовка модуля к тестированию*". При подготовке модулей настроить сетевой интерфейс 6LoW-PAN, задав для проверяемого модуля адрес fc00::1 (подробнее см. главу "Настройка 6LoWPAN" документа "Дистрибутив ОС GNU/Linux [на базе Buildroot для](#page-3-0) [1892ВМ14Я. Руко](#page-3-0)водство программиста"). Для ответного модуля по умолчанию задан адрес fc00::2.

Запуск теста:

ping6 -I lowpan0 -c 5 fc00::2

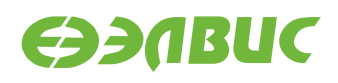

Ожидаемое время исполнения: около 5 секунд.

Пример результата теста:

```
PING fc00::2 (fc00::2): 56 data bytes
64 bytes from fc00::2: seq=0 ttl=64 time=35.127 ms
64 bytes from fc00::2: seq=1 ttl=64 time=36.519 ms
64 bytes from fc00::2: seq=2 ttl=64 time=33.841 ms
64 bytes from fc00::2: seq=3 ttl=64 time=36.526 ms
64 bytes from fc00::2: seq=4 ttl=64 time=33.849 ms
--- fc00::2 ping statistics ---
5 packets transmitted, 5 packets received, 0% packet loss
round-trip min/avg/max = 33.841/35.172/36.526 ms
```
Критерий прохождения теста:

Значение поля packet loss (процент потери пакетов) равно 0%.

# <span id="page-14-0"></span>**3.11 LEDs**

Применимость: СалютЭЛ24Д1, СалютЭЛ24ОМ1.

Назначение теста:

Для проверки работоспособности светодиодов используется утилита ledtest.

Алгоритм теста:

- выключить все светодиоды на 1 с;
- для каждого светодиода выполнить: включить светодиод, через 1 с выключить светодиод;
- включить все светодиоды;
- выключить все светодиоды через 1 с;
- перевести все пины светодиодов в состояние как после включения модуля.

Запуск теста:

#### ledtest

Ожидаемое время исполнения: около 10 секунд.

Критерий прохождения теста:

Светодиоды работают согласно алгоритму утилиты.

### <span id="page-14-1"></span>**3.12 NAND**

#### **3.12.1 mtd\_pagetest**

Применимость: СалютЭЛ24Д1, СалютЭЛ24Д2, СалютЭЛ24ОМ1.

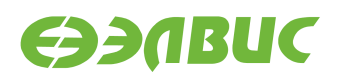

#### Назначение теста:

Для технологического тестирования NAND-флеш памяти модуля используется модуль ядра mtd\_pagetest.

**Предупреждение:** Запуск данного теста приведёт к потере данных на чипе NAND.

Запуск теста:

modprobe mtd\_pagetest dev=0

Ожидаемое время исполнения: около 3 часов.

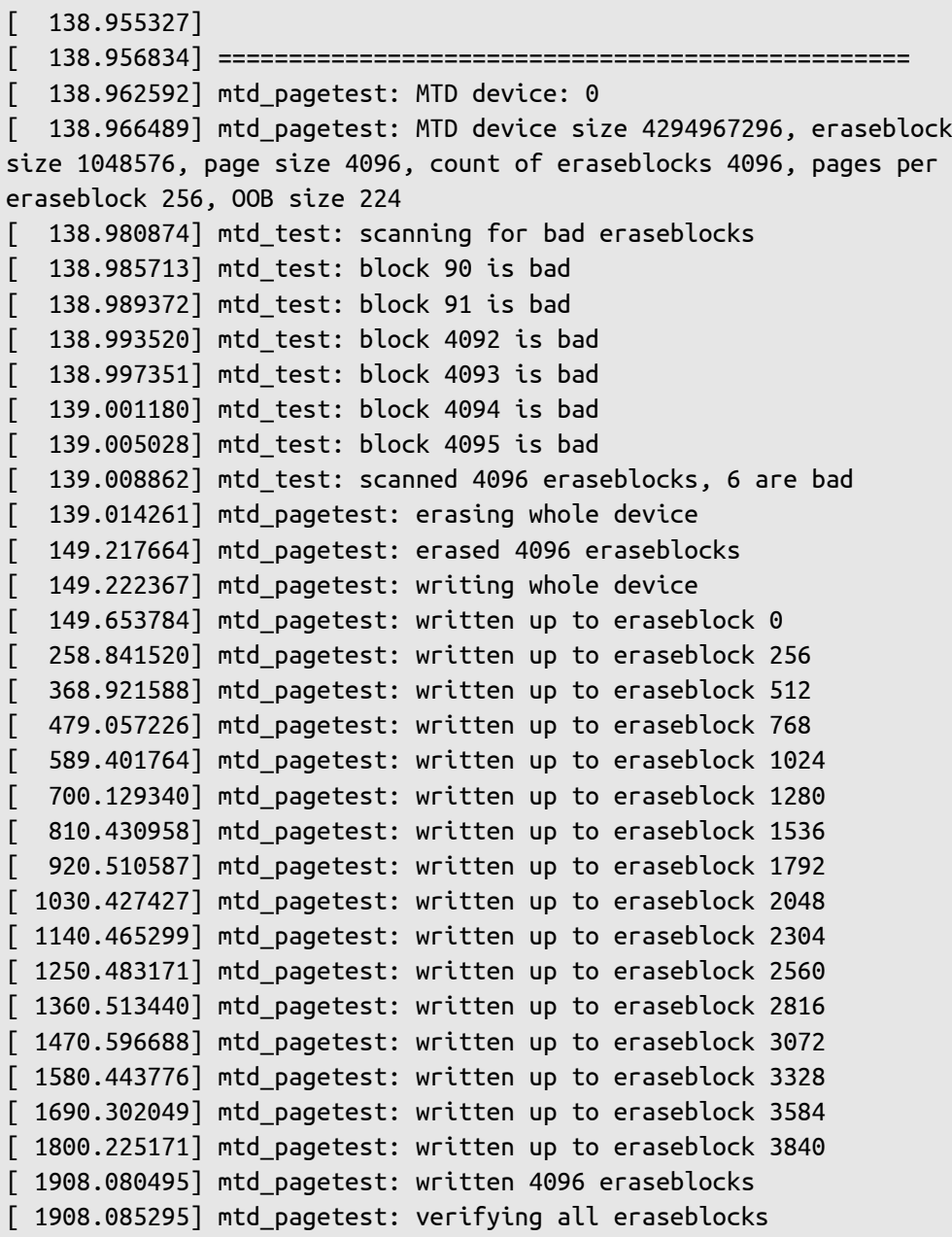

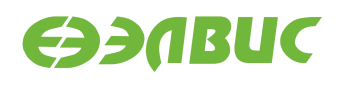

```
[ 1909.169019] mtd_pagetest: verified up to eraseblock 0
[ 2183.178217] mtd pagetest: verified up to eraseblock 256
[ 2459.348834] mtd_pagetest: verified up to eraseblock 512
[ 2735.518683] mtd_pagetest: verified up to eraseblock 768
[ 3011.688729] mtd_pagetest: verified up to eraseblock 1024
[ 3287.857647] mtd_pagetest: verified up to eraseblock 1280
[ 3564.028262] mtd pagetest: verified up to eraseblock 1536
[ 3840.199111] mtd pagetest: verified up to eraseblock 1792
[ 4116.369468] mtd_pagetest: verified up to eraseblock 2048
[ 4392.540322] mtd pagetest: verified up to eraseblock 2304
[ 4668.710759] mtd_pagetest: verified up to eraseblock 2560
[ 4944.881290] mtd_pagetest: verified up to eraseblock 2816
[ 5221.052029] mtd_pagetest: verified up to eraseblock 3072
[ 5497.222882] mtd_pagetest: verified up to eraseblock 3328
[ 5773.393804] mtd_pagetest: verified up to eraseblock 3584
[ 6049.564345] mtd_pagetest: verified up to eraseblock 3840
[ 6320.337449] mtd_pagetest: verified 4096 eraseblocks
[ 6320.342356] mtd_pagetest: crosstest
[ 6320.347278] mtd_pagetest: reading page at 0x0
[ 6320.352387] mtd_pagetest: reading page at 0xffbff000
[ 6320.358056] mtd pagetest: reading page at 0x0
[ 6320.363145] mtd_pagetest: verifying pages read at 0x0 match
[ 6320.368752] mtd_pagetest: crosstest ok
[ 6320.372538] mtd_pagetest: erasecrosstest
[ 6320.376463] mtd_pagetest: erasing block 0
[ 6320.383845] mtd_pagetest: writing 1st page of block 0
[ 6320.390027] mtd_pagetest: reading 1st page of block 0
[ 6320.395832] mtd_pagetest: verifying 1st page of block 0
[ 6320.401103] mtd_pagetest: erasing block 0
[ 6320.408484] mtd_pagetest: writing 1st page of block 0
[ 6320.414695] mtd_pagetest: erasing block 4091
[ 6320.422533] mtd_pagetest: reading 1st page of block 0
[ 6320.428294] mtd_pagetest: verifying 1st page of block 0
[ 6320.433571] mtd_pagetest: erasecrosstest ok
[ 6320.437755] mtd_pagetest: erasetest
[ 6320.441263] mtd_pagetest: erasing block 0
[ 6320.448644] mtd_pagetest: writing 1st page of block 0
[ 6320.454844] mtd_pagetest: erasing block 0
[ 6320.462224] mtd_pagetest: reading 1st page of block 0
[ 6320.467983] mtd_pagetest: verifying 1st page of block 0 is all 0xff
[ 6320.474312] mtd_pagetest: erasetest ok
[ 6320.478064] mtd_pagetest: finished with 0 errors
[ 6320.482755] =================================================
```
Критерий прохождения теста:

В предпоследней строке вывода указано 0 ошибок: "mtd\_pagetest: finished with 0 errors".

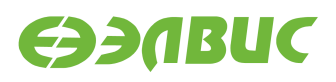

#### **3.12.2 mtd\_speedtest**

Применимость: Салют-ЭЛ24Д1, Салют-ЭЛ24Д2, Салют-ЭЛ24ОМ1.

Назначение теста:

Для измерения скорости ввода-вывода NAND-флеш памяти используется модуль ядра mtd\_speedtest.

**Предупреждение:** Запуск данного теста приведёт к потере данных на чипе NAND.

Запуск теста:

modprobe mtd\_speedtest dev=0 count=128

Ожидаемое время исполнения: около 8 минут

```
[ 83.724711]
[ 83.726215] =================================================
[ 83.731956] mtd_speedtest: MTD device: 0 count: 128
[ 83.737128] mtd_speedtest: MTD device size 4294967296, eraseblock
size 2097152, page size 8192, count of eraseblocks 2048, pages per
eraseblock 256, OOB size 640
[ 83.772247] mtd_test: scanning for bad eraseblocks
[ 83.777084] mtd_test: scanned 128 eraseblocks, 0 are bad
[ 84.360363] mtd_speedtest: testing eraseblock write speed
[ 174.750650] mtd_speedtest: eraseblock write speed is 2900 KiB/s
[ 174.756573] mtd_speedtest: testing eraseblock read speed
[ 217.020337] mtd_speedtest: eraseblock read speed is 6203 KiB/s
[ 217.599805] mtd_speedtest: testing page write speed
[ 307.963326] mtd_speedtest: page write speed is 2901 KiB/s
[ 307.968726] mtd_speedtest: testing page read speed
[ 350.338617] mtd_speedtest: page read speed is 6187 KiB/s
[ 350.915537] mtd_speedtest: testing 2 page write speed
[ 441.039789] mtd_speedtest: 2 page write speed is 2908 KiB/s
[ 441.045375] mtd_speedtest: testing 2 page read speed
[ 483.391012] mtd speedtest: 2 page read speed is 6191 KiB/s
[ 483.396497] mtd_speedtest: Testing erase speed
[ 483.969965] mtd_speedtest: erase speed is 460710 KiB/s
[ 483.975117] mtd_speedtest: Testing 2x multi-block erase speed
[ 484.551902] mtd_speedtest: 2x multi-block erase speed is 458293 KiB/s
[ 484.558342] mtd_speedtest: Testing 4x multi-block erase speed
[ 485.134180] mtd_speedtest: 4x multi-block erase speed is 459096 KiB/s
[ 485.140632] mtd_speedtest: Testing 8x multi-block erase speed
[ 485.715748] mtd_speedtest: 8x multi-block erase speed is 460710 KiB/s
[ 485.722199] mtd_speedtest: Testing 16x multi-block erase speed
[ 486.298030] mtd_speedtest: 16x multi-block erase speed is 459901 KiB/s
[ 486.304571] mtd_speedtest: Testing 32x multi-block erase speed
[ 486.879625] mtd_speedtest: 32x multi-block erase speed is 460710 KiB/s
```
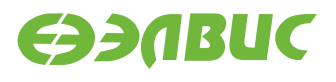

```
[ 486.886164] mtd_speedtest: Testing 64x multi-block erase speed
[ 487.459118] mtd_speedtest: 64x multi-block erase speed is 461521 KiB/s
[ 487.465656] mtd_speedtest: finished
[ 487.469200] =================================================
```
Критерии прохождения теста:

- 1. Скорость записи eraseblock должна быть больше 2100 KiB/s.
- 2. Скорость чтения eraseblock должна быть больше 5100 KiB/s.
- 3. Скорость стирания должна быть больше 270000 KiB/s.

#### **3.12.3 UBIFS**

Применимость: СалютЭЛ24Д1, СалютЭЛ24Д2, СалютЭЛ24ОМ1.

Назначение теста:

Для проверки работоспособности файловой системы UBIFS на чипе NAND модуля используется утилита fio. Для создания, монтирования ФС и запуска утилиты используется скрипт ubitest.sh.

Алгоритм теста:

- 1. Форматировать устройство в том UBI с помощью утилиты ubiformat.
- 2. Создать раздел UBIFS максимального размера на устройстве.
- 3. Монтировать раздел в точку монтирования /mnt/ubifs.
- 4. Записать и верифицировать указанный в аргументах объём данных с помощью утилиты fio.
- 5. Очистить раздел и размонтировать его.

**Предупреждение:** Запуск данного теста приведёт к потере данных на чипе NAND.

Запуск теста:

ubitest.sh /dev/mtd0 800

Ожидаемое время исполнения: около 3 минут.

```
1..3
[ 102.134366] ubi0: attaching mtd0
[ 107.408961] ubi0: scanning is finished
\lceil 107.426138] ubi0: attached mtd0 (name "arasan_nfc", size 2048 MiB)
[ 107.432337] ubi0: PEB size: 524288 bytes (512 KiB), LEB size: 516096 bytes
[ 107.439205] ubi0: min./max. I/O unit sizes: 4096/4096, sub-page size 4096
[ 107.445997] ubi0: VID header offset: 4096 (aligned 4096), data offset: 8192
```
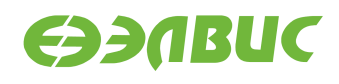

```
[ 107.452961] ubi0: good PEBs: 4081, bad PEBs: 15, corrupted PEBs: 0
[ 107.459131] ubi0: user volume: 0, internal volumes: 1, max. volumes count: 128
\lceil 107.466352] ubi0: max/mean erase counter: 10/7, WL threshold: 4096, image\Box,→sequence number: 1771060986
[ 107.475572] ubi0: available PEBs: 4012, total reserved PEBs: 69, PEBs reserved
,→for bad PEB handling: 65
[ 107.484968] ubi0: background thread "ubi bgt0d" started, PID 176
[ 107.547562] UBIFS (ubi0:0): default file-system created
[ 107.553590] UBIFS (ubi0:0): background thread "ubifs_bgt0_0" started, PID 182
[ 107.818682] UBIFS (ubi0:0): UBIFS: mounted UBI device 0, volume 0, name "full_
,→ubi"
[ 107.826275] UBIFS (ubi0:0): LEB size: 516096 bytes (504 KiB), min./max. I/O\square,→unit sizes: 4096 bytes/4096 bytes
[ 107.836209] UBIFS (ubi0:0): FS size: 2064900096 bytes (1969 MiB, 4001 LEBs),
,→journal size 33546240 bytes (31 MiB, 65 LEBs)
[ 107.847259] UBIFS (ubi0:0): reserved for root: 4952683 bytes (4836 KiB)
\lceil 107.853891] UBIFS (ubi0:0): media format: w4/r0 (latest is w4/r0), UUID\Box,→07FF4EB6-C3B4-4FA1-B1A3-D149F334F5E8, small LPT model
ok 1 - Create and mount UBIFS partition
ok 2 - Write and verify with fio
[ 496.469464] UBIFS (ubi0:0): un-mount UBI device 0
[ 496.474210] UBIFS (ubi0:0): background thread "ubifs_bgt0_0" stops
[ 496.531859] ubi0: detaching mtd0
[ 496.537660] ubi0: mtd0 is detached
[ 496.544388] ubi0: attaching mtd0
[ 501.832063] ubi0: scanning is finished
[ 501.851497] ubi0: attached mtd0 (name "arasan_nfc", size 2048 MiB)
[ 501.857688] ubi0: PEB size: 524288 bytes (512 KiB), LEB size: 516096 bytes
[ 501.864594] ubi0: min./max. I/O unit sizes: 4096/4096, sub-page size 4096
[ 501.871396] ubi0: VID header offset: 4096 (aligned 4096), data offset: 8192
[ 501.878353] ubi0: good PEBs: 4081, bad PEBs: 15, corrupted PEBs: 0
[ 501.884549] ubi0: user volume: 1, internal volumes: 1, max. volumes count: 128
[ 501.891783] ubi0: max/mean erase counter: 11/7, WL threshold: 4096, image\Box,→sequence number: 1771060986
[ 501.901009] ubi0: available PEBs: 0, total reserved PEBs: 4081, PEBs reserved[,→for bad PEB handling: 65
[ 501.910324] ubi0: background thread "ubi_bgt0d" started, PID 192
[ 501.915863] UBIFS (ubi0:0): background thread "ubifs_bgt0_0" started, PID 194
[ 502.314263] UBIFS (ubi0:0): UBIFS: mounted UBI device 0, volume 0, name "full_
,→ubi"
[ 502.321852] UBIFS (ubi0:0): LEB size: 516096 bytes (504 KiB), min./max. I/O\Box,→unit sizes: 4096 bytes/4096 bytes
[ 502.331782] UBIFS (ubi0:0): FS size: 2064900096 bytes (1969 MiB, 4001 LEBs), [,→journal size 33546240 bytes (31 MiB, 65 LEBs)
[ 502.342829] UBIFS (ubi0:0): reserved for root: 4952683 bytes (4836 KiB)
\lceil 502.349444] UBIFS (ubi0:0): media format: w4/r0 (latest is w4/r0), UUID\Box,→07FF4EB6-C3B4-4FA1-B1A3-D149F334F5E8, small LPT model
[ 506.869158] UBIFS (ubi0:0): un-mount UBI device 0
[ 506.873897] UBIFS (ubi0:0): background thread "ubifs_bgt0_0" stops
[ 506.897651] ubi0: detaching mtd0
```
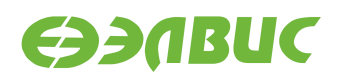

```
[ 506.904611] ubi0: mtd0 is detached
ok 3 - Test master node corruption after remount
TEST PASSED
```
Критерии прохождения теста:

Последняя строка вывода равна "TEST PASSED".

# <span id="page-20-0"></span>**3.13 PWM**

Применимость: СалютЭЛ24ОМ1.

Назначение теста:

Для проверки работоспособности PWM и возможности изменения яркости подсветки LCD на модуле.

Алгоритм теста:

- 1. Вывести тестовое изображение на LCD-монитор.
- 2. Установить яркость подсветки 95 процентов.
- 3. Установить яркость подсветки 5 процентов.

Подготовка к тестированию:

- 1. Подключить к разъему XS7 LCD-монитор EJ070NA-01J.
- 2. Настроить вывод изображения на LCD-монитор EJ070NA-01J согласно пункту "Вывод изображения на LCD-монитор" главы "Настройка ОС" документа "Дистрибутив ОС GNU/Linux на базе Buildroot для 1892ВМ14Я. Руководство программиста".

Запуск теста:

1. Вывести тестовое изображение на LCD-монитор:

nohup ffmpeg -f lavfi -i testsrc=duration=30.0:size=1024x600 -f fbdev -pix\_ *,→*fmt bgra /dev/fb0 > /dev/null 2>&1 &

2. Установить яркость подсветки на 95 процентов:

echo 95 > /sys/class/backlight/backlight/brightness

3. Установить яркость подсветки на 5 процентов:

echo 5 > /sys/class/backlight/backlight/brightness

Критерий прохождения теста:

При вводе echo 95 ... яркость LCDэкрана должна отличаться от яркости при вводе команды echo 5 ....

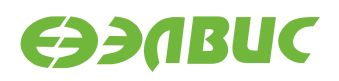

# <span id="page-21-0"></span>**3.14 RAM**

#### **3.14.1 Memtester**

Применимость: Салют-ЭЛ24Д1, Салют-ЭЛ24Д2, Салют-ЭЛ24ОМ1.

Назначение теста:

Для технологического тестирования динамической памяти модуля используется утилита memtester. С данными аргументами выделяется участок ОЗУ DDR размером в 512 МиБ.

Запуск теста:

memtester 512M 1

Ожидаемое время исполнения: не более 60 минут.

Пример результата теста:

Loop 1/1: Stuck Address : ok Random Value : ok Compare XOR : ok Compare SUB : ok Compare MUL : ok Compare DIV : ok Compare OR : ok .<br>Compare AND : ok Sequential Increment: ok Solid Bits : ok Block Sequential : ok Checkerboard : ok Bit Spread : ok Bit Flip : ok Walking Ones : ok Walking Zeroes : ok 8-bit Writes : ok 16-bit Writes : ok Done.

Критерий прохождения теста:

Каждый алгоритм тестирования завершился успешно: строка завершается словом "ok".

#### **3.14.2 Ramspeed**

Применимость: СалютЭЛ24Д1, СалютЭЛ24Д2, СалютЭЛ24ОМ1.

Назначение теста:

Для измерения скорости чтения и записи в динамическую память модуля используется утилита ramspeed.

Запуск теста:

Инструкция по запуску тестов на модулях на базе 1892ВМ14Я 22

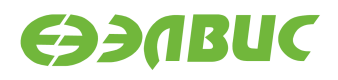

ramspeed -b 3

Ожидаемое время исполнения: менее 6 минут.

Пример результата теста:

```
RAMspeed (GENERIC) v2.6.0 by Rhett M. Hollander and Paul V. Bolotoff,
2002-09
```
8Gb per pass mode

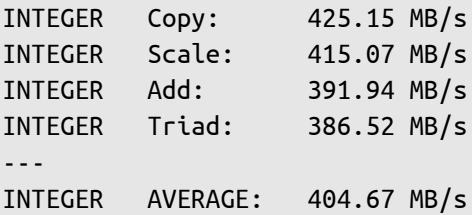

Критерий прохождения теста:

Значение поля "AVERAGE" составляет не менее 400 MB/s.

### <span id="page-22-0"></span>**3.15 RTC**

Применимость: СалютЭЛ24ОМ1.

Назначение теста:

Для проверки установки и чтения времени на микросхеме RTC.

Подготовка к тестированию:

Необходимо установить батарейку CR2032 в отсек GB1 на модуле Салют-ЭЛ24ОМ1.

Алгоритм теста:

- 1. Установить текущее время в RTC.
- 2. Переключить питание на модуле.
- 3. Сверить время на модуле и текущее время.

Запуск теста:

1. Установить системное время модуля в соответствии с текущим временем:

date -s "yyyy-mm-dd hh:mm:ss"

2. Сохранить системное время модуля в микросхеме RTC:

hwclock -f /dev/rtc0 -w

- 3. Отключить питание на модуле. Подождать 5 с. Включить питание на модуле.
- 4. Считать время на модуле:

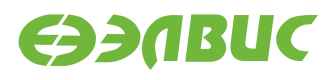

date

5. Вычислить разницу между текущим временем и временем на модуле.

Критерий прохождения теста:

Время на модуле отличается от текущего времени менее чем на 2 с.

# <span id="page-23-0"></span>**3.16 SD/MMC**

Применимость: СалютЭЛ24Д1, СалютЭЛ24Д2, СалютЭЛ24ОМ1.

Назначение теста:

Для измерения скорости чтения SD/MMC-карты используется утилита hdparm.

Запуск теста:

```
hdparm -t /dev/mmcblk0p1
```
Ожидаемое время исполнения: около 3 секунд.

Пример результата теста:

```
Timing buffered disk reads: 34 MB in 3.16 seconds = 10.76 MB/sec
```
Критерий прохождения теста:

Скорость чтения (последнее число в последней строке вывода) не менее 8.00 MB/sec для модулей СалютЭЛ24Д1, СалютЭЛ24Д2; не менее 18.00 MB/sec для модулей Салют-ЭЛ24ОМ1.

### <span id="page-23-1"></span>**3.17 SDMA**

Применимость: СалютЭЛ24Д1, СалютЭЛ24Д2, СалютЭЛ24ОМ1.

Назначение теста:

Проверка работоспособности SDMA.

Запуск теста:

dmatestcontig.sh

Ожидаемое время исполнения: около 5 секунд.

```
[ 81.562775] dmatestcontig: 2000 iteration by 4194304 bytes takes 6689554 nsecs:\Box,→1195 MiB/s
TEST PASSED
```
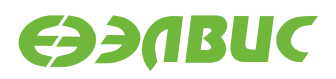

Критерий прохождения теста:

Вывод строки TEST PASSED.

# <span id="page-24-0"></span>**3.18 SPI FLASH**

Применимость: СалютЭЛ24Д1, СалютЭЛ24Д2, СалютЭЛ24ОМ1.

Назначение теста:

Для тестирования скорости чтения флеш-памяти, подключенной по SPI, используется утилита mtd\_debug. Утилита считывает заданную, смещением и размером — область памяти. В данном тесте читается вся область SPI флеш-памяти.

Запуск теста:

time mtd\_debug read /dev/mtd/by-name/spi0.0 0 4194304 /dev/null

Пример результата теста:

```
Copied 4194304 bytes from address 0x00000000 in flash to /dev/null
real 0m 1.47s
user 0m 0.00s
sys 0m 0.03s
```
Критерий прохождения теста:

- 1. Тест завершается без ошибок.
- 2. Значение в поле real— менее 2 секунд.

### <span id="page-24-1"></span>**3.19 System Sleep**

Применимость: СалютЭЛ24ОМ1.

Назначение теста:

Для тестирования перехода в состояние сна используется утилита rtcwake.

Алгоритм теста:

- 1. Настройка таймера RTC модуля на срабатывание через заданный интервал;
- 2. Перевод ОС в состояние standby;
- 3. Срабатывание таймера RTC модуля;
- 4. Пробуждение ОС и вывод из состояния standby.

Запуск теста:

rtcwake -s 2 -m standby && echo TEST PASSED

Ожидаемое время исполнения: 3 секунды.

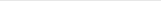

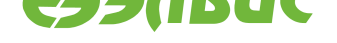

rtcwake: assuming RTC uses UTC ... rtcwake: wakeup from "standby" using /dev/rtc0 at Mon Jun 4 10:58:44 2018 PM: Syncing filesystems ... done. Freezing user space processes ... (elapsed 0.001 seconds) done. Freezing remaining freezable tasks ... (elapsed 0.002 seconds) done. PM: suspend of devices complete after 147.175 msecs PM: late suspend of devices complete after 1.274 msecs PM: noirq suspend of devices complete after 1.215 msecs Disabling non-boot CPUs ... CPU1: shutdown Enabling non-boot CPUs ... CPU1 is up PM: noirq resume of devices complete after 0.766 msecs PM: early resume of devices complete after 0.788 msecs PM: resume of devices complete after 303.958 msecs Restarting tasks ... done. TEST PASSED

Критерий прохождения теста:

Тест считать успешно пройденным при выводе строки TEST PASSED.

### **3.20 UART**

#### <span id="page-25-0"></span>**3.20.1 RS232**

Применимость: СалютЭЛ24Д1.

Назначение теста:

Для тестирования скорости порта RS-232 подключенного к UART-контроллеру СнК через RS-232-трансмиттер используется утилита uart test client.

Подготовка к тестированию:

Необходимо замкнуть контакты порта RS-232 (UART3, вилка XP2) модуля в режиме loopback, см. рисунок 3.1:

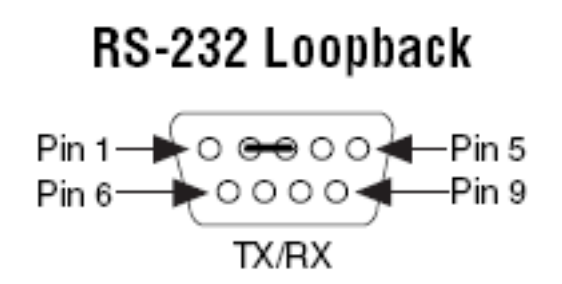

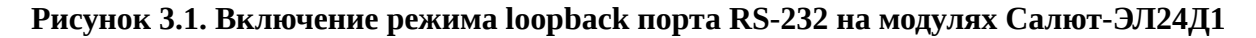

Запуск теста:

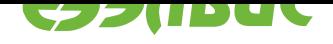

#### uart\_test\_client -p /dev/ttyS2 -t 128 -b 115200

Ожидаемое время исполнения: 10 секунд.

Пример результата теста:

```
UART port configuration:
{ 'baudrate': 115200,
        'bytesize': 8,
        'dsrdtr': False,
        'interCharTimeout': None,
        'parity': 'N',
        'rtscts': False,
        'stopbits': 1,
        'timeout': 2,
        'writeTimeout': None,
        'xonxoff': False}
total transferred data bytes : 128 KiB
elapsed time : 11.358398 sec
estimated baudrate (with stopbits): 103856 b/sec
performance efficiency: 90.153559 %
```
Критерий прохождения теста:

Значение поля performance efficiency составляет более 90%.

# **3.20.2 RS485 (СалютЭЛ24Д1, СалютЭЛ24Д2)**

Применимость: СалютЭЛ24Д1, СалютЭЛ24Д2.

Назначение теста:

Для тестирования скорости порта RS-485 подключенного к UART-контроллеру СнК через RS-485-трансмиттер используется утилита uart\_test\_client.

Подготовка к тестированию:

Необходимо замкнуть контакты порта RS-485 на тестируемом модуле:

• для модулей Салют-ЭЛ24Д1 — розетка XS6, см. рисунок 3.2;

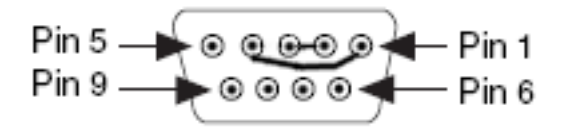

### **Рисунок 3.2. Включение режима loopback порта RS485 на модуле СалютЭЛ24Д1**

• для модуля СалютЭЛ24Д2 — вилка XP1, см. рисунок 3.3.

Запуск теста:

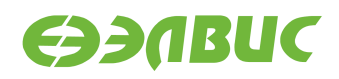

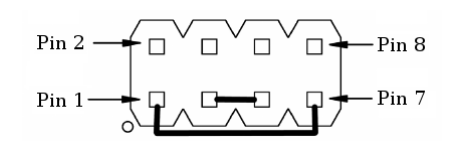

#### **Рисунок 3.3. Включение режима loopback порта RS485 на модуле СалютЭЛ24Д2**

uart\_test\_client -p /dev/ttyS1 -t 128 -b 115200

Ожидаемое время исполнения: 10 секунд.

Пример результата теста:

```
UART port configuration:
{ 'baudrate': 115200,
        'bytesize': 8,
        'dsrdtr': False,
        'interCharTimeout': None,
        'parity': 'N',
        'rtscts': False,
        'stopbits': 1,
        'timeout': 2,
        'writeTimeout': None,
        'xonxoff': False}
total transferred data bytes : 128 KiB
elapsed time : 11.358398 sec
estimated baudrate (with stopbits): 103856 b/sec
performance efficiency: 90.153559 %
```
Критерий прохождения теста:

Значение поля performance efficiency составляет более 90%.

#### **3.20.3 RS485 (СалютЭЛ24ОМ1)**

Применимость: СалютЭЛ24ОМ1.

Назначение теста:

Для тестирования скорости порта RS-485 подключенного к UART-контроллеру СнК через RS-485-трансмиттер в полудуплексе используется утилита uart test client.

Подготовка к тестированию:

Подключить ответное устройство к порту RS485 (разъём XP6). В качестве ответного устройства может применяться другой модуль Салют-ЭЛ24ОМ1 или ПЭВМ с переходником USB-RS-485. Полярность подключения указана на разъёме модуля Салют-ЭЛ24ОМ1. На ответном устройстве запустить:

uart\_test\_server -p <serial-port> -t 128 --marker --rs485-half-duplex

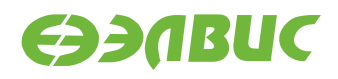

Где <serial-port> — имя последовательного порта в системе. Для модуля Салют-ЭЛ24ОМ1 порт RS485 имеет имя /dev/ttyS3. Для ПЭВМ имя порта зависит от используемого переходника USB-RS-485, например /dev/ttyUSB0.

Запуск теста:

uart test client -p /dev/ttyS3 -t 128 --marker --rs485-half-duplex

Ожидаемое время исполнения: 20 секунд.

Пример результата теста:

```
UART port configuration:
{ 'baudrate': 115200,
        'bytesize': 8,
        'dsrdtr': False,
        'interCharTimeout': None,
        'parity': 'N',
        'rtscts': False,
        'stopbits': 1,
        'timeout': 2,
        'writeTimeout': None,
        'xonxoff': False}
total transferred data bytes : 128 KiB
elapsed time : 11.358398 sec
estimated baudrate (with stopbits): 103856 b/sec
performance efficiency: 90.153559 %
```
Критерий прохождения теста:

Значение поля performance efficiency составляет более 90%.

#### <span id="page-28-0"></span>**3.21 USB**

Применимость: СалютЭЛ24Д1, СалютЭЛ24Д2, СалютЭЛ24ОМ1.

Назначение теста:

Для измерения скорости передачи данных по USB используется утилита hdparm. Для тестирования необходимо дополнительное устройство — USB-флеш-накопитель (или внешний USB диск) со скоростью чтения не менее 25 МиБ/с.

Подготовка к тестированию:

Подключить дополнительное устройство к модулю. При подключении возможен вывод сообщений от ядра Linux в терминал модуля:

```
[ 4631.440832] usb 1-1.1: new high-speed USB device number 3 using dwc2
[ 4631.562841] usb-storage 1-1.1:1.0: USB Mass Storage device detected
[ 4631.569617] scsi host0: usb-storage 1-1.1:1.0
[ 4632.571577] scsi 0:0:0:0: Direct-Access A-DATA USB Flash Drive 0.00 PQ:
,→0 ANSI: 2
[ 4632.584023] sd 0:0:0:0: [sda] 31582415 512-byte logical blocks: (16.1 GB/15.0\square,→GiB)
```
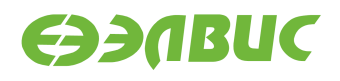

```
[ 4632.592024] sd 0:0:0:0: [sda] Write Protect is off
[ 4632.597252] sd 0:0:0:0: [sda] Asking for cache data failed
[ 4632.602741] sd 0:0:0:0: [sda] Assuming drive cache: write through
[ 4633.972193] sd 0:0:0:0: [sda] Attached SCSI removable disk
```
Эти сообщения являются стандартными и не влияют на результат прохождения теста.

Запуск теста:

hdparm -t /dev/sda

Ожидаемое время исполнения: около 3 секунд.

Пример результата теста:

Timing buffered disk reads: 88 MB in 3.01 seconds = 29.19 MB/sec

Критерий прохождения теста:

Последнее число в последней строке вывода (скорость чтения) составляет:

- для модулей Салют-ЭЛ24Д1, Салют-ЭЛ24Д2 не менее 25.00 MB/sec;
- для модулей Салют-ЭЛ24ОМ1 с установленным Салют-ЭЛ24ПМ1 не менее 5.00 MB/sec;
- для модулей Салют-ЭЛ24ОМ1 с установленным Салют-ЭЛ24ПМ2 не менее 25.00 MB/sec.

### <span id="page-29-0"></span>**3.22 VPIN**

Применимость: СалютЭЛ24Д1, СалютЭЛ24Д2, СалютЭЛ24ОМ1.

Назначение теста:

Для тестирования VPIN и видеосенсора, подключенного по интерфейсу MIPI CSI2.

Подготовка к тестированию:

См. документ "Инструкция по захвату видео с последовательного сенсора на модулях на базе микросхемы 1892ВМ14Я".

Запуск теста:

См. документ "Инструкция по захвату видео с последовательного сенсора на модулях на базе микросхемы 1892ВМ14Я".

Критерий прохождения теста:

На HDMI-мониторе появилось изображение с видеосенсора.

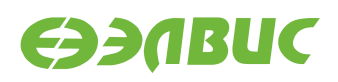

# <span id="page-30-0"></span>**3.23 VPOUT**

#### **3.23.1 HDMI**

Применимость: СалютЭЛ24Д1, СалютЭЛ24Д2.

Назначение теста:

Для тестирования работоспособности framebuffer-устройства VPOUT используется утилита mcom02-vpoutfb-test.sh.

Алгоритм теста:

Для каждого из списка стандартных разрешений:

- 1. Утилита выставляет разрешение.
- 2. Запускает проигрыватель с выводом видео на HDMI-монитор.

Подготовка к тестированию:

Подключить HDMI-монитор к соответствующему разъёму модуля.

Запуск теста:

modprobe vpoutfb mcom02-vpoutfb-test.sh

Ожидаемое время выполнения: около 1 минуты.

Пример результата теста:

```
1..14
ok 1 - Resolution changed to 640x480
ok 2 - Playing video on resolution 640x480
ok 3 - Resolution changed to 720x480
ok 4 - Playing video on resolution 720x480
ok 5 - Resolution changed to 800x600
ok 6 - Playing video on resolution 800x600
ok 7 - Resolution changed to 1024x768
ok 8 - Playing video on resolution 1024x768
ok 9 - Resolution changed to 1280x720
ok 10 - Playing video on resolution 1280x720
ok 11 - Resolution changed to 1366x768
ok 12 - Playing video on resolution 1366x768
ok 13 - Resolution changed to 1920x1080
ok 14 - Playing video on resolution 1920x1080
```
Критерии прохождения теста:

- 1. Все строки вывода, за исключением первой, начинаются с ok.
- 2. После каждого вывода сообщения Playing video на HDMI-монитор выводится видео с отсчётом от 0 до 4.

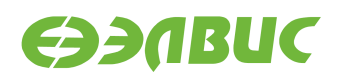

### **3.23.2 LCD**

Применимость: СалютЭЛ24ОМ1.

Назначение теста:

Для проверки работоспособности LCD-мониторов.

Алгоритм теста:

- 1. Настроить LCD-монитор EJ070NA-01J;
- 2. Отобразить тестовое изображение на LCD-мониторе EJ070NA-01J;
- 3. Настроить LCD-монитор AT070TN92;
- 4. Отобразить тестовое изображение на LCD-мониторе AT070TN92.

Запуск теста:

- 1. Подключить к разъему XS7 LCD-монитор EJ070NA-01J;
- 2. Выполнить команду для определения id коннектора LCD-монитора:

modeprint vpout-drm

Определить секцию коннектора для этого монитора среди LVDS коннекторов. В качестве критерия поиска использовать значение разрешения 1024x600. Это значение соответствует полю mode искомой секции коннектора. Значение поля id этой секции соответствует id коннектора.

3. Вывести тестовое изображение на LCD-монитор:

modetest -M vpout-drm -s <id>:1024x600

где <id> — id коннектора из предыдущего пункта.

- 4. Подключить к разъему XS8 LCD-монитор AT070TN92;
- 5. Выполнить команду для определения id коннектора LCD-монитора:

modeprint vpout-drm

Определить секцию коннектора для этого монитора среди LVDS коннекторов. В качестве критерия поиска использовать значение разрешения 800x480. Это значение соответствует полю mode искомой секции коннектора. Значение поля id этой секции соответствует id коннектора.

6. Вывести тестовое изображение на LCD-монитор:

modetest -M vpout-drm -s <id>:800x480

где <id> — id коннектора из предыдущего пункта.

Критерий прохождения теста:

На обоих LCD-мониторах наблюдалось тестовое изображение.

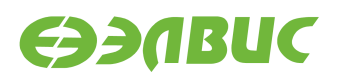

# **3.24 VPU**

Применимость: СалютЭЛ24Д1, СалютЭЛ24Д2, СалютЭЛ24ОМ1.

Назначение теста:

Для измерения производительности и тестирования функциональности блока аппаратного сжатия видео используется утилита fc-avico.

Алгоритм теста:

- 1. Сгенерировать тестовое видео.
- 2. Конвертировать тестовое видео в формат M420.
- 3. Сжать тестовое видео с помощью VPU.
- 4. Проверить, что скорость сжатия больше 30 кадров в секунду.

Подготовка к тестированию:

- 1. Подключить HDMI-монитор к соответствующему разъёму модуля.
- 2. Для модулей Салют-ЭЛ24Д1 или Салют-ЭЛ24Д2 выполнить загрузку драйвера vpoutfb:

modprobe vpoutfb

Запуск теста:

fc-avico

Ожидаемое время исполнения: первый запуск — около 15 секунд, повторные запуски около 1 секунды.

```
Input #0, yuv4mpegpipe, from 'm420.y4m':
Input #0, yuv4mpegpipe, from 'm420.y4m':
Duration: Duration: 00:00:02.0000:00:02.00, start: , start: 0.0000000.0000000.
,→bitrate: , bitrate: 276481 kb/s276481 kb/s
Stream #0:0 Stream #0:0: Video: rawvideo (I420 / 0x30323449),
,→yuv420p(progressive), 1280x720: Video: rawvideo (I420 / 0x30323449),
,→yuv420p(progressive), 1280x720, , 25 fps, 25 tbr, 25 fps, 25 tbn, 25 tbr, 25
,→tbc2 25 tbc
Card: avico
Control: h264 i frame qp value = 28
Control: h264_p_frame_qp_value = 28
Control: h264 chroma qp index offset = 0
Control: video qop size = 60Output size: 85 KiB
Total time in main loop: 0.8 s (66.5 FPS)
Card: avico
Control: h264_i_frame_qp_value = 28
```
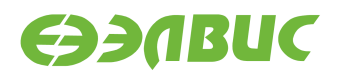

Control: h264\_p\_frame\_qp\_value = 28 Control: h264 chroma qp index offset =  $0$ Control: video\_gop\_size = 60 Output size: 85 KiB Total time in main loop: 0.7 s (66.8 FPS) Checking results for thread #0 Checking results for thread #1 TEST PASSED

Критерий прохождения теста:

В конце вывода теста присутствует строка TEST PASSED.

После окончания работы тест сохранит сжатое видео в файлах /tmp/fc-avico/ encoded 0.264 и /tmp/fc-avico/encoded 1.264. Файл можно проиграть на HDMIмониторе с помощью команды:

ffmpeg -re -i /tmp/fc-avico/encoded\_0.264 -pix\_fmt bgra -f fbdev /dev/fb0

# **3.25 Watchdog timer**

Применимость: СалютЭЛ24Д1, СалютЭЛ24Д2, СалютЭЛ24ОМ1.

Назначение теста:

Для тестирования работоспособности сторожевого таймера используется команда echo.

Алгоритм теста:

- 1. Включить сторожевой таймер командой echo.
- 2. Не выполнять сброс сторожевого таймера в течение 15с.
- 3. Убедиться, что произошла перезагрузка СнК.

Запуск теста:

echo 1 > /dev/watchdog

Ожидаемое время исполнения: 15-20 секунд.

Критерий прохождения теста:

В течение 15—20 секунд после запуска теста произошла перезагрузка СнК.

# **3.26 WiFi**

Применимость: СалютЭЛ24Д1, СалютЭЛ24Д2, СалютЭЛ24ОМ1.

Назначение теста:

Для измерения скорости и тестирования функциональности модуля Wi-Fi AP6210 используется утилита iperf. Для теста необходимы дополнительные устройства:

- ПК с ОС Linux и пакетом iperf версии 2.0.5;
- Wi-Fi-роутер с поддержкой IEEE 802.11g и с возможностью подключения ПК через Ethernet.

Подготовка к тестированию:

- 1. Для модулей Салют-ЭЛ24ОМ1 установить переключатель *XP4* в положение Wi-Fi.
- 2. Для модулей Салют-ЭЛ24ОМ1 настроить загрузку операционной системы из eMMC согласно инструкции:
	- 1. Перейти в режим монитора U-Boot (более подробно см. документ "Загрузчик UBoot для 1892ВМ14Я. Руководство программиста").
	- 2. Выбрать загрузку ОС из eMMC:

```
seteny boot targets "legacy mmc0 mmc0"
saveenv
boot
```
- 3. Настроить Wi-Fi-роутер: включить Wi-Fi с шифрованием WPA2, указать имя сети (далее — "имя\_сети"), включить DHCP-сервер, подключить ПК кабелелем Ethernet к роутеру.
- 4. На модуле создать файл конфигурации wpa supplicant.conf, выполнив в консоли:

wpa\_passphrase имя\_сети > /etc/wpa\_supplicant.conf

Приложение wpa\_passphrase будет ожидать ввода пароля без вывода сообщений. Ввести пароль от сети, нажать Enter.

5. Установить сетевое соединение wlan0:

wpa\_supplicant -B -i wlan0 -c /etc/wpa\_supplicant.conf

После команды пронаблюдать вывод строки Successfully initialized wpa\_supplicant.

6. Считать IP-адрес модуля в сети Wi-Fi:

ifconfig wlan0

В поле inet addr будет указан IP-адрес модуля в сети Wi-Fi (далее — "адрес\_сервера").

Запуск теста:

На модуле запустить сервер:

iperf --server

На ПК запустить клиент:

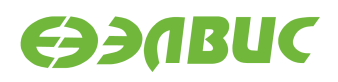

#### iperf --time=5 --client адрес\_сервера

Ожидаемое время исполнения: не более 7 секунд.

Пример результата теста:

[ ID] Interval Transfer Bandwidth [ 3] 0.0-5.0 sec 7.75 MBytes 12.9 Mbits/sec

Критерий прохождения теста:

Для модулей СалютЭЛ24Д1, СалютЭЛ24Д2, СалютЭЛ24ОМ1 значение поля Bandwidth составляет не менее 10.00 Mbits/sec. В случае, если значение поля Bandwidth ниже ожидаемого, то необходимо настроить Wi-Fi-роутер на использование другого канала и повторить тестирование.